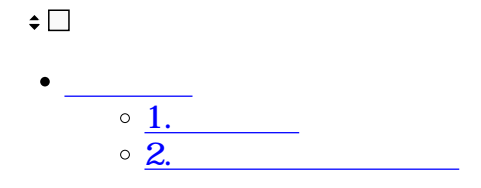

**1** 

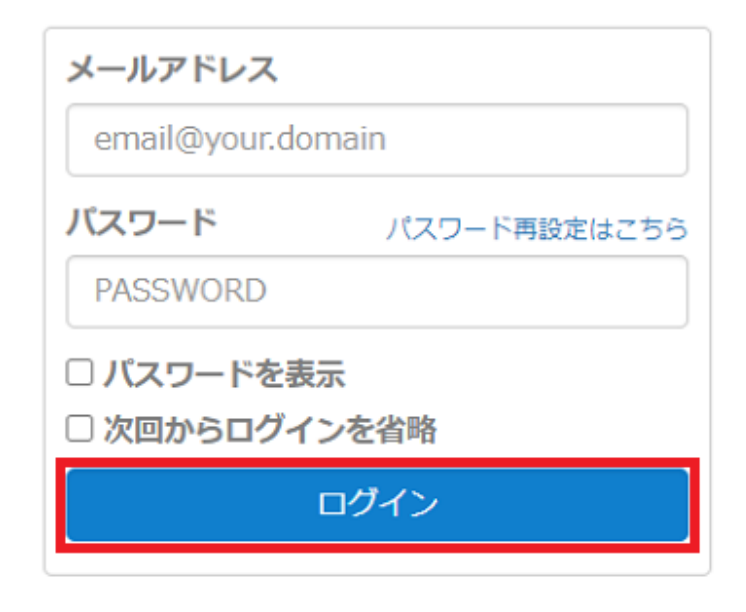

アカウントをお持ちでない場合 Starter(無料版)登録

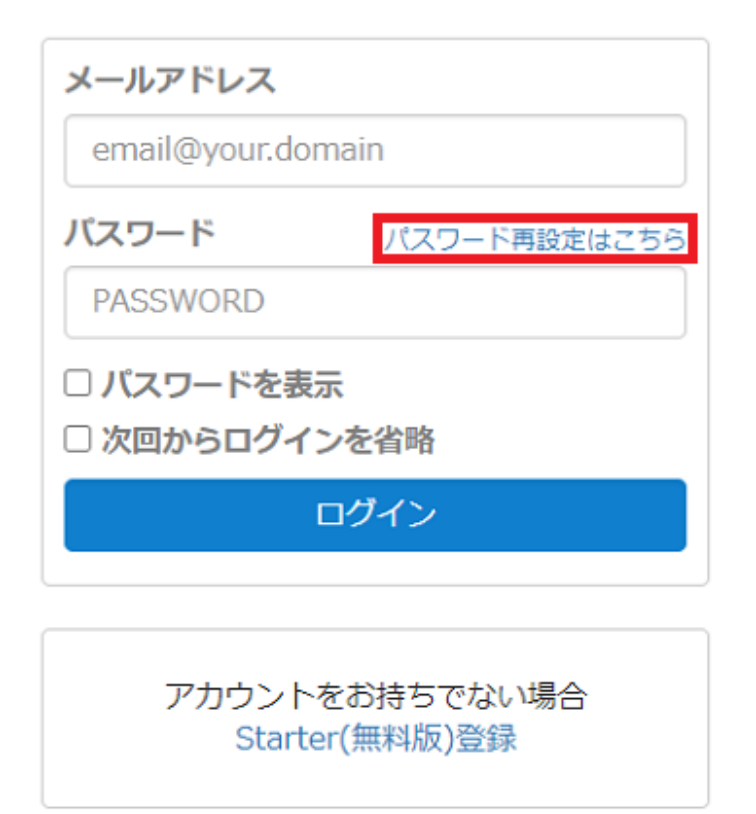

## パスワード設定

パスワード設定用のリンクをメールで送信します。 メールアドレスを入力して [送信] ボタンをクリックしてください。

email@your.domain

送信

ログイン画面へ移動

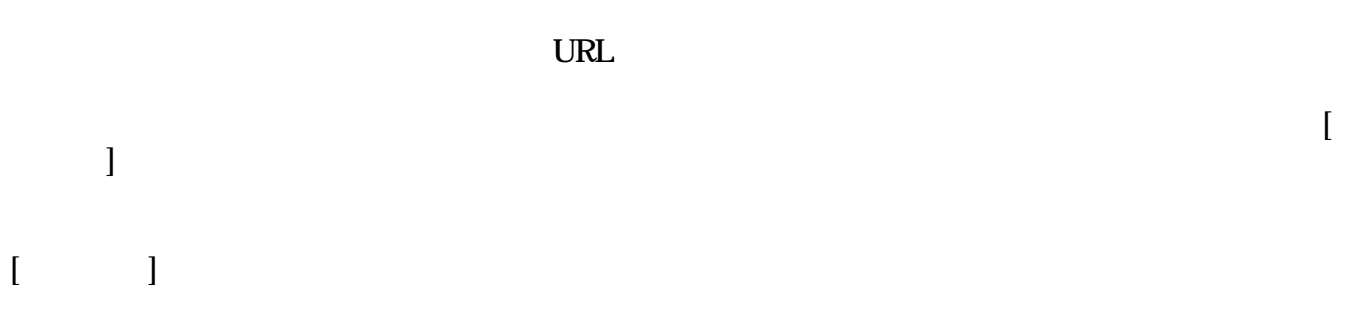